## Priključno stojalo USB SB4B1928

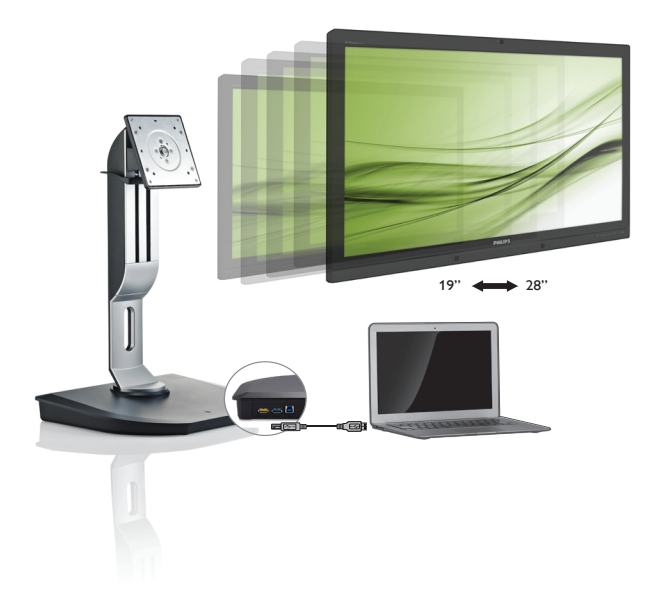

## <www.philips.com/welcome>

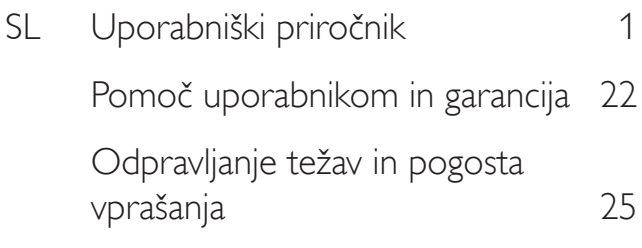

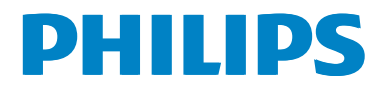

## Kazalo vsebine

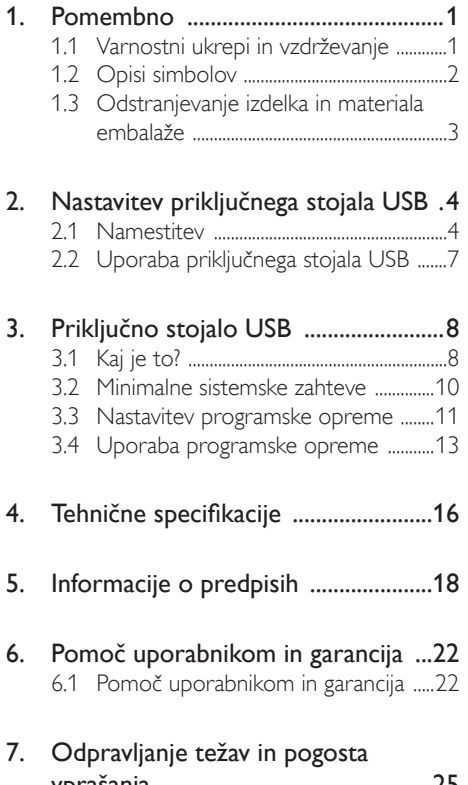

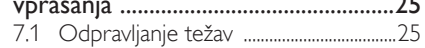

## <span id="page-2-1"></span><span id="page-2-0"></span>1. Pomembno

Ta elektronska uporabniška navodila so namenjena vsem uporabnikom priključnih stojal USB Philips. Pred uporabo priključnega stojala USB preberite uporabniška navodila.Navodila vsebujejo pomembne informacije in napotke o uporabi priključnega stojala USB.

Philipsova garancija velja pod pogojem, da z izdelkom ravnate njegovi namembnosti primerno, v skladu z uporabniškimi navodili in ob predložitvi originalnega računa ali potrdila o plačilu, na katerem so navedeni datum nakupa, ime trgovca in model ter produkcijska številka izdelka.

## 1.1 Varnostni ukrepi in vzdrževanje

## **4** Opozorila

Uporaba kontrol, prilagoditev ali postopkov, ki niso navedeni v tej dokumentaciji, lahko povzroči udare, električno in/ali mehansko nevarnost.

Pri priključitvi ali uporabi priključnega stojala USB preberite in upoštevajte ta navodila.

#### Uporaba monitorja

- Priključnega stojala USB ne izpostavljajte neposredni sončni svetlobi, zelo močni jasni svetlobi ali drugim virom toplote. Daljša izpostavljenost tem okoljskim dejavnikom lahko povzroči razbarvanje in poškodbe na priključnem stojalu USB.
- Odstranite vse predmete, ki lahko padejo v spojnike ali preprečijo pravilno hlajenje elektronike priključnega stojala USB.
- Pri nameščanju priključnega stojala USB poskrbite, da bosta napajalni kabel in vtičnica dostopna.
- Priključno stojalo USB izključite tako, da iztaknete napajalni kabel ali napajalni kabel istosmernega toka.
- Ves čas uporabljajte le napajalni kabel, ki je odobren s strani podjetja Philips. Če napajalni kabel manjka, se obrnite na lokalni servisni center. (Obrnite se na Informacijski center za pomoč in podporo strankam/ potrošnikom)
- Priključnega stojala USB ne izpostavljajte močnim vibracijam ali udarcem.
- Med delovanjem in prenašanjem se izogibajte udarcem ali padcem priključnega stojala USB.

#### Vzdrževanje

- Ne pritiskajte premočno na zaslon LCD, da ne boste poškodovali podnožja oblačnega monitorja. Ko želite podnožje oblačnega monitorja dvigniti, ga primite za okvir. Pri dviganju ne polagajte dlani ali prstov na zaslon LCD.
- Če podnožja oblačnega monitorja dlje časa ne boste uporabljali, ga izključite iz električnega omrežja.
- Iz električnega omrežja ga izključite tudi, ko ga želite očistiti. Pri tem uporabite rahlo navlaženo mehko krpo. Zaslon lahko očistite z vlažno krpo le, kadar je napajanje izključeno. Za čiščenje podnožja oblačnega monitorja ne uporabljajte organskih topil, kot so alkohol ali amoniakovi preparati.
- Da se izognete nevarnosti električnega udara ali trajne poškodbe izdelka, podnožja oblačnega monitorja ne izpostavljajte prahu, dežju, vodi ali pretirano vlažnemu okolju.
- • Če se podnožje oblačnega monitorja zmoči, ga takoj obrišite s suho, mehko krpo.
- Če v notranjost podnožja oblačnega monitorja prodrejo tujki ali voda, takoj izklopite napajanje in izvlecite vtič iz električne vtičnice. Nato odstranite snov ali vodo in ga pošljite v center za vzdrževanje.
- Podnožja oblačnega monitorja ne shranjujte ali uporabljajte na mestih, ki so izpostavljena vročini, neposredni sončni svetlobi ali skrajnemu mrazu.
- Za najboljše delovanje in dolgo življenjsko dobo uporabljajte podnožje oblačnega monitorja v prostorih, kjer sta temperatura in vlaga v spodaj navedenih razponih.
	- Temperatura: 0–40 °C
	- • Vlaga: 20–80% RH

#### <span id="page-3-0"></span>Storitve

- Ohišje zaslona lahko odpre le pooblaščeno servisno osebje.
- Če je potreben kakršen koli dokument za popravilo ali nastavitev, se obrnite na lokalni servisni center. (glejte poglavje "Informacijski center")
- Za informacije o transportu glejte "Tehnične specifikacije".

#### **Opomba**

Posvetujte se s servisnim tehnikom, če priključno stojalo USB ne deluje pravilno ali niste prepričani, kako nadaljevati, čeprav ste upoštevali vsa navodila v tem priročniku.

### 1.2 Opisi simbolov

Naslednja podpoglavja opisujejo dogovorjene oznake, uporabljene v tem dokumentu.

#### Opombe, opozorila in svarila

Deli besedila v teh navodilih lahko vključujejo ikone oziroma so natisnjeni v krepkem ali ležečem tisku.Ti deli vsebujejo opombe, opozorila ali svarila. Uporabljajo se na naslednji način:

#### Opomba

Ta ikona označuje pomembne informacije in nasvete za boljšo uporabo računalniškega sistema.

#### **A** Pozor

Ta ikona označuje informacije o preprečevanju poškodb na strojni opremi ali izgube podatkov.

#### **<sup>1</sup>** Opozorilo

Ta ikona označuje nevarnost nastanka telesnih poškodb in navodila o preprečevanju le-teh.

Nekatera opozorila se pojavljajo tudi v drugem formatu in ne vključujejo ikon.V takšnih primerih so opozorila določena s strani pristojnega zakonodajnega organa.

## <span id="page-4-0"></span>1.3 Odstranjevanje izdelka in materiala embalaže

Direktiva o ravnanju z odpadno električno in elektronsko opremo (WEEE)

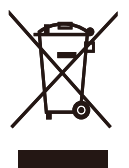

This marking on the product or on its packaging illustrates that, under European Directive 2012/19/EU governing used electrical and electronic appliances, this product may not be disposed of with normal household waste.You are responsible for disposal of this equipment through a designated waste electrical and electronic equipment collection. To determine the locations for dropping off such waste electrical and electronic, contact your local government office, the waste disposal organization that serves your household or the store at which you purchased the product.

Your new USB docking stand contains materials that can be recycled and reused. Specialized companies can recycle your product to increase the amount of reusable materials and to minimize the amount to be disposed of.

All redundant packing material has been omitted.We have done our utmost to make the packaging easily separable into mono materials.

Please find out about the local regulations on how to dispose of your old USB docking stand and packing from your sales representative.

#### Taking back/Recycling Information for **Customers**

Philips establishes technically and economically viable objectives to optimize the environmental performance of the organization's product, service and activities.

From the planning, design and production stages, Philips emphasizes the important of making products that can easily be recycled.At Philips, end-of-life management primarily entails par ticipation in national take-back initiatives and recycling programs whenever possible, preferably in cooperation with competitors, which recycle all materials (products and related packaging material) in accordance with all Environmental Laws and taking back program with the contractor company.

Your display is manufactured with high quality materials and components which can be recycled and reused.

To learn more about our recycling program please visit

[http://www.philips.com/about/](http://www.philips.com/about/sustainability/ourenvironmentalapproach/productrecyclingservices/index.page) [sustainability/ourenvironmentalapproach/](http://www.philips.com/about/sustainability/ourenvironmentalapproach/productrecyclingservices/index.page) [productrecyclingservices/index.page](http://www.philips.com/about/sustainability/ourenvironmentalapproach/productrecyclingservices/index.page)

## <span id="page-5-0"></span>2. Nastavitev priključnega stojala USB

## 2.1 Namestitev

1 Vsebina paketa

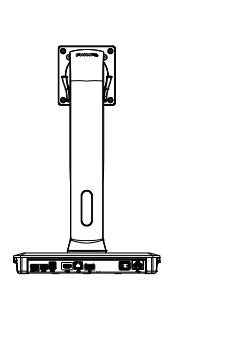

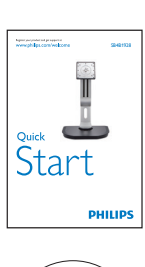

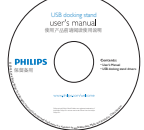

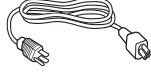

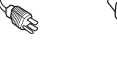

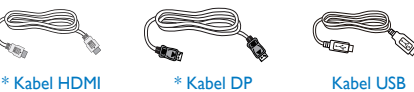

\* Se lahko razlikuje glede na regijo.

## 2 Namestitev priključnega stojala USB na monitor

1. Položite monitor s prednjo ploskvijo na gladko površino. Pazite, da zaslona ne opraskate ali poškodujete.

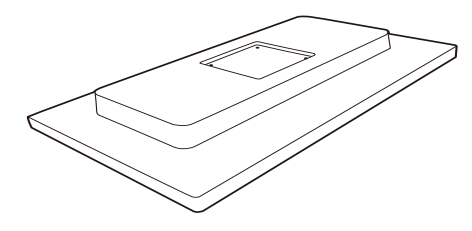

2. Priključno stojalo namestite na podstavek v pritrdilno mesto VESA. Za privijanje štirih vijakov uporabite izvijač.

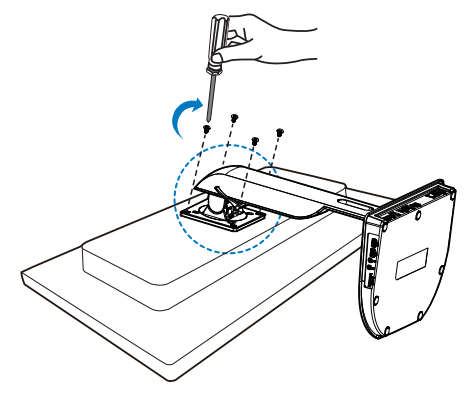

#### **B** Priključitev na monitor in strežnik

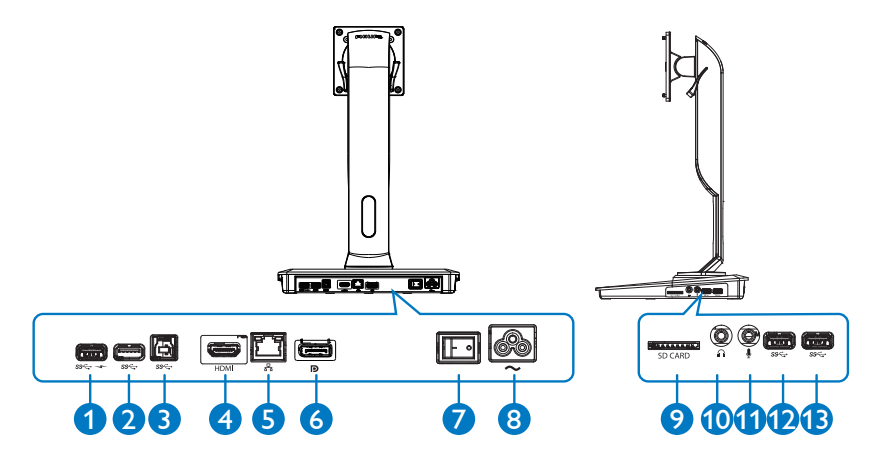

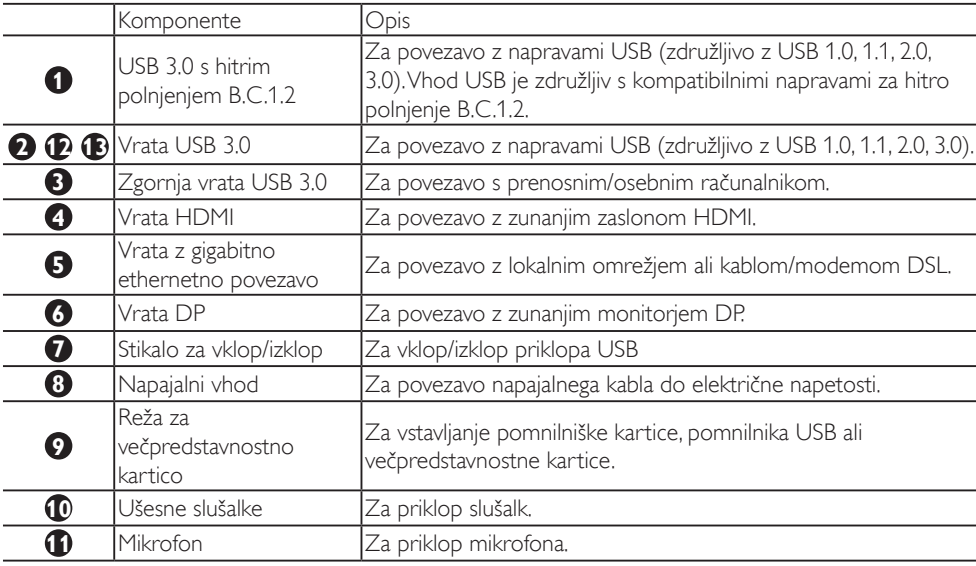

## Opomba

Podprti tipi kartic z bliskovnim pomnilnikom

- Podprti so naslednji vmesniki pomnilniških kartic: Secure DIgital™ (SD), MultiMediaCard™ (MMC), Micro-SD (T-flash), SDHC, SDXC, RS-MMC, Mobile-MMC, MMCPlus in MMC-micro
- Podprta kartica SDXC/MSXC do 2TB

#### Priključitev na omrežno napajanje

- 1. Priključite napajalni kabel priključnega stojala USB v električni priključek.
- 2. Napajalni kabel vključite v vtičnico AC.
- 3. Priključno stojalo USB vključite z vklopom stikala za vklop/izklop.

#### Povezava z računalnikom

- 1. Priključite en konec kabla USB 3.0 v vrata USB 3.0 na zadnji strani priključnega stojala.
- 2. Drugi konec kabla USB 3.0 povežite z vrati USB 3.0 na prenosnem/osebnem računalniku.

#### Povezava s priključnim stojalom USB

- 1. Signalni kabel monitorja priključite v priključek HDMI ali DP na priključnem stojalu.
- 2. Priključno stojalo lahko povežete s prenosnim/osebnim računalnikom ali odklopite z njega tudi, če je stojalo vklopljeno ali izklopljeno.
- 3. Zunanje naprave prek priključnega stojala delujejo samo, če so zgornja vrata priključnega stojala USB povezana s prenosnim/osebnim računalnikom.

## <span id="page-8-0"></span>2.2 Uporaba priključnega stojala USB

## **1** Fizična funkcija

## Nagib

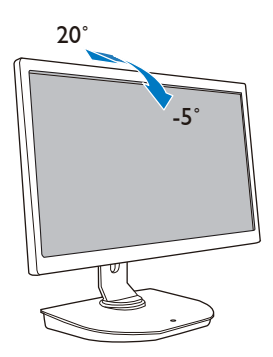

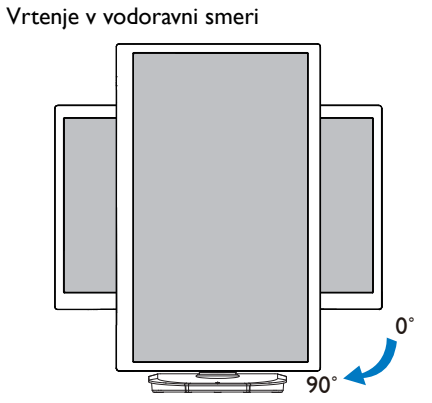

Vrtenje v navpični smeri

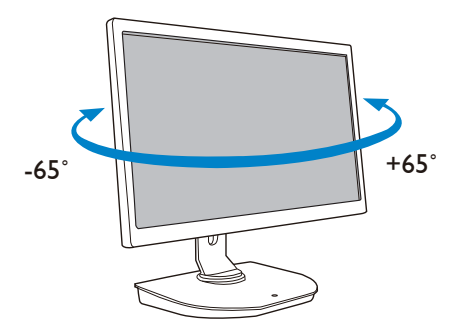

Nastavitev višine

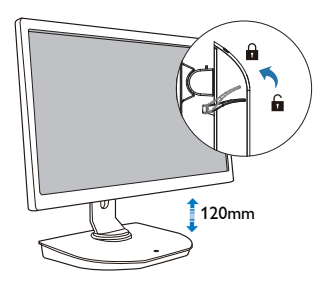

## <span id="page-9-0"></span>3. Priključno stojalo USB

## 3.1 Kaj je to?

Priključno stojalo USB Philips poveže prenosni/osebni računalnik z zaslonom, kot tudi z drugimi zunanjimi napravami. Priključno stojalo spremeni ena vrata USB v priključke USB/video priključke, da lahko dostopate do vseh zunanjih naprav, vključno z napravami USB, tipkovnico in miško,zvočniki, karticami SD ter tudi interneta prek povezave LAN.

S tem stojalom vam ob nakupu novega prenosnega računalnika ne bo treba kupiti nove priključne postaje. S stojalom se znebite nereda na pisalni mizi in tako pridobite dodaten prostor, ki omogoča bolj produktivno delo.

Philipsovo priključno stojalo USB omogoča prilagodljivo pritrditev 19–28-palčnih monitorjev standardom za namestitev na steno VESA ter priključitev dodatnih monitorjev, s katerimi povečate delovni prostor. Poleg tega lahko tudi vrata HDMI/DP povežete z monitorjem HDMI/DP ali vrata USB z monitorjem USB DisplayLink™. Z operacijskim sistemom Windows lahko povežete 6 zaslonov, brez zaslona prenosnega računalnika. Z operacijskim sistemom Mac lahko povežete 4 zaslone, brez zaslona prenosnega računalnika.

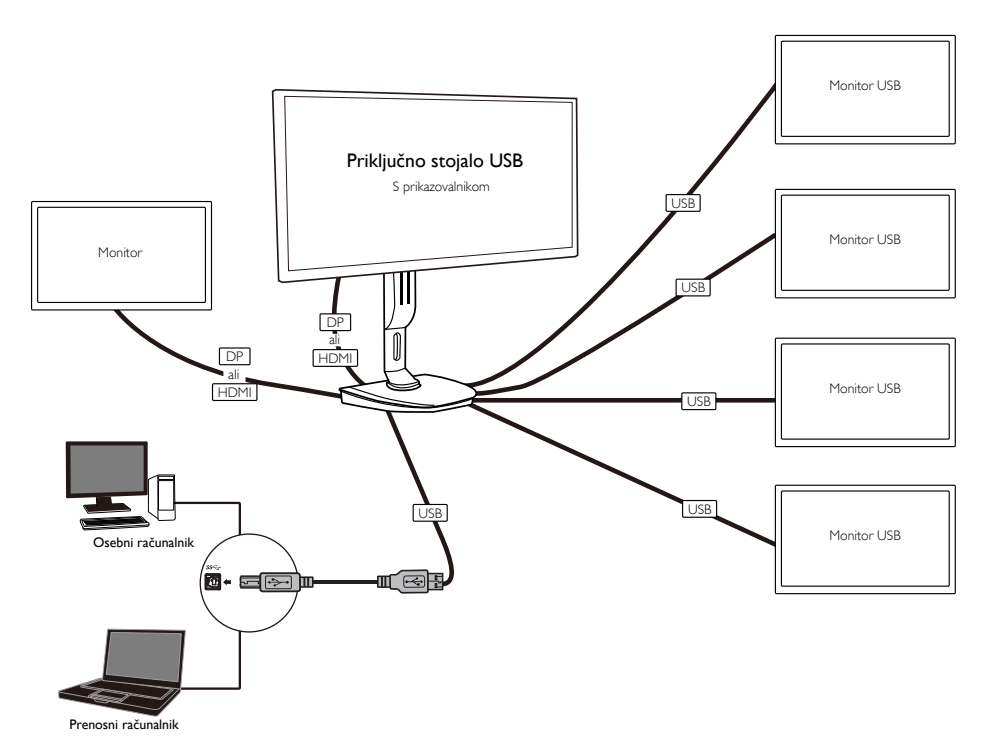

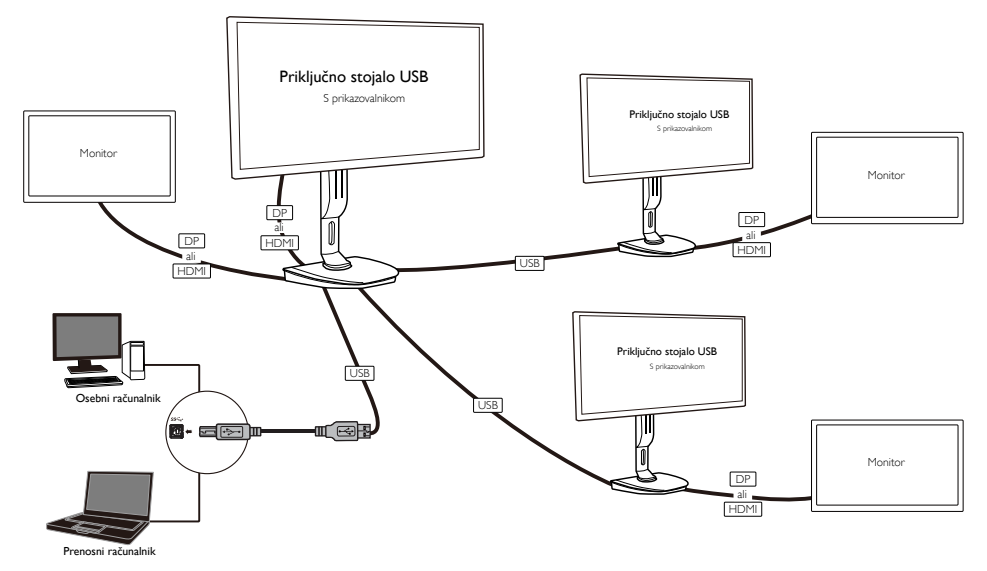

Opomba

- 1. Možnost razširitve na šest zaslonov za operacijski sistem Windows in štiri zaslone za operacijski sistem Mac.
- 2. Zaradi omejitve pasovne širine prenosa je lahko slika videoposnetkov z veliko vsebine z ločljivostjo 4K ali višjo manj ostra.

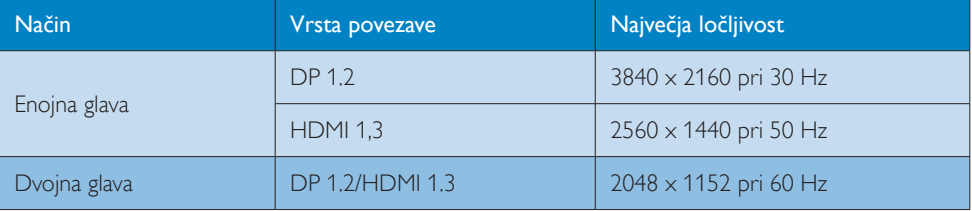

## <span id="page-11-0"></span>3.2 Minimalne sistemske zahteve

### **1** Operacijski sistem

Za optimalno delovanje uporabite priključno stojalo s prenosnim/osebnim računalnikom z nameščenim operacijskim sistemom WindowsVista,Windows 7 ali Windows 8/8.1.

### **2** Sistemske zahteve

#### Minimalne sistemske zahteve za osebni računalnik z zasloni, ki ne podpirajo ločljivosti 4K

- Microsoft Windows Vista® (32-bitni ali 64-bitni)
- Microsoft Windows 7 (32-bitni ali 64-bitni)
- Microsoft Windows 8 (32-bitni ali 64-bitni)
- Microsoft Windows 8.1 (32-bitni ali 64-bitni)
- Pomnilnik z zmogljivostjo 1 GB za Windows 7 in 8
- • Pomnilnik z zmogljivostjo 2 GB za Windows 8.1
- 1,6 GHz dvojedrni procesor (CPU)
- • 30 MB prostega prostora na trdem disku, na katerega želite namestiti gonilnik naprave

#### Minimalne sistemske zahteve za osebni računalnik z zasloni z ločljivostjo 4K

- • 2,0 GHz ali zmogljivejši dvojedrni procesor (CPU)
- • Pomnilnik z zmogljivostjo 4 GB

Več informacij najdete na spletnem naslovu: http://www.displaylink.com/support/index.php

## <span id="page-12-0"></span>3.3 Nastavitev programske opreme

#### **1** Namestitev grafične programske opreme DisplayLink USB

Pred namestitvijo programske opreme na priključno stojalo ne priklopite nobene naprave/zaslona DisplayLink.

(1). Vstavite priloženo CD ploščo z gonilniki

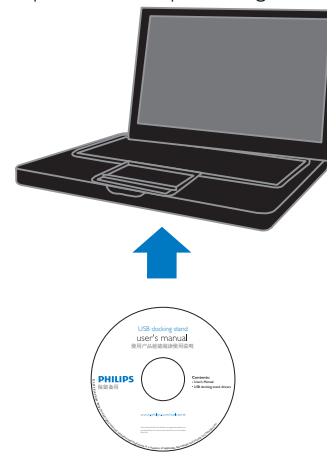

#### (2). Dvokliknite možnost "DisplayLink\_\*\*\*.exe"

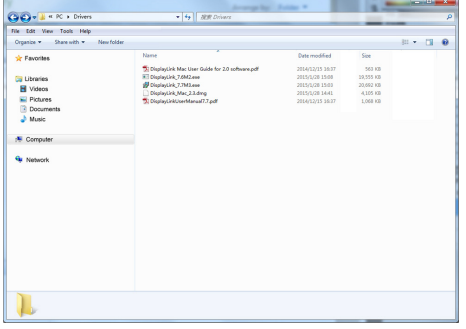

#### Za operacijski sistem Windows

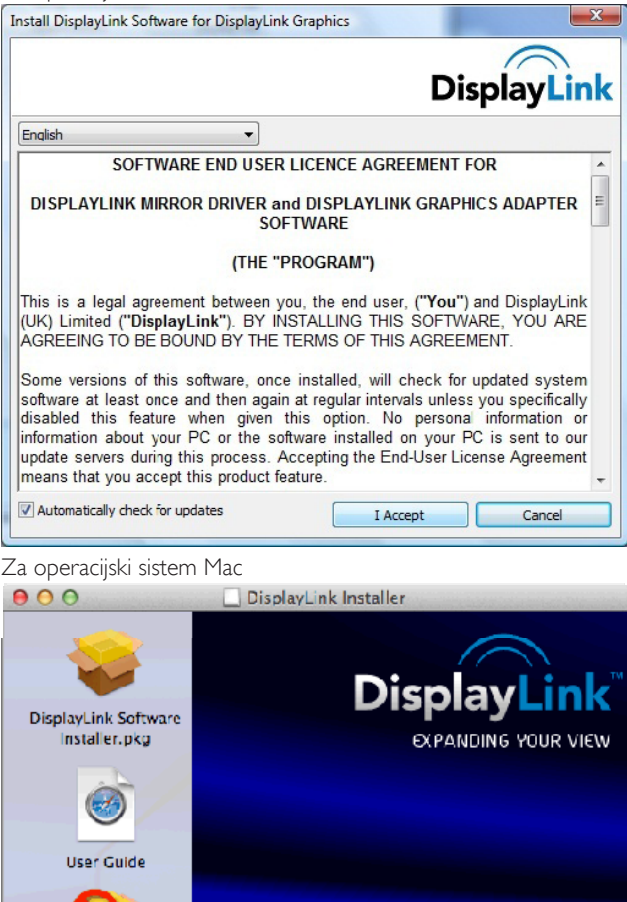

## DISPLAYLINK USB GRAPHICS **DisplayLink Software** Uninstaller

(3). Sledite navodilom na zaslonu, dokler namestitev ni končana.

### Opomba

Podrobnosti o uporabniškem priročniku za sistem DisplayLink najdete na plošči CD, ki je priložena priključnemu stojali USB, in sicer v naslednji mapi: \PC\Drivers

Najnovejšo različico programske opreme lahko najdete na: http://www.DisplayLink.com

Za dodatno podporo obiščite spletno mesto http://www.displaylink.com/support.

Za podporo pri namestitvi za operacijski sistem Mac X obiščite spletno mesto: http://www.displaylink. com/support/index.php

## <span id="page-14-0"></span>3.4 Uporaba programske opreme

#### **1** Uporaba sistema DisplayLink

1. Uporaba sistema DisplayLink za konfiguracijo zaslona dodatnega monitorja.

V območju za obvestila kliknite ikono DisplayLink in izberite "DisplayLink Manager".

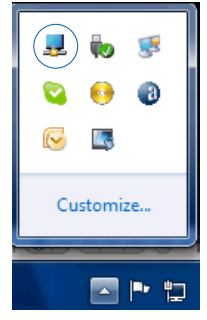

2. Za razširitev namizja operacijskega sistema Windows, kliknite zavihek "Več zaslonov" in izberite "Razširitev zaslonov".

Za zrcaljenje glavnega monitorja kliknite zavihek "Več zaslonov" in izberite "Podvojitev zaslonov".

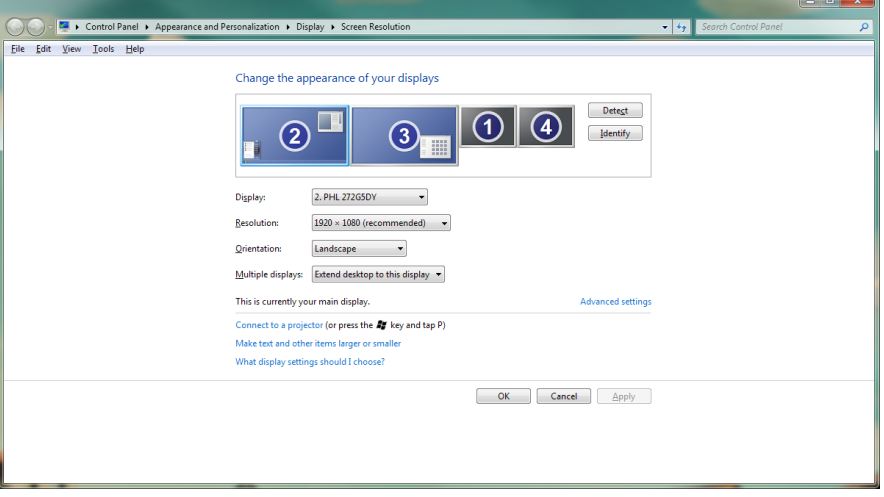

3. Priključno stojalo USB

### 3. Kliknite ikono DisplayLink ...

Prikaže se meni z različnimi možnostmi. Te možnosti so prikazane in opisane spodaj.

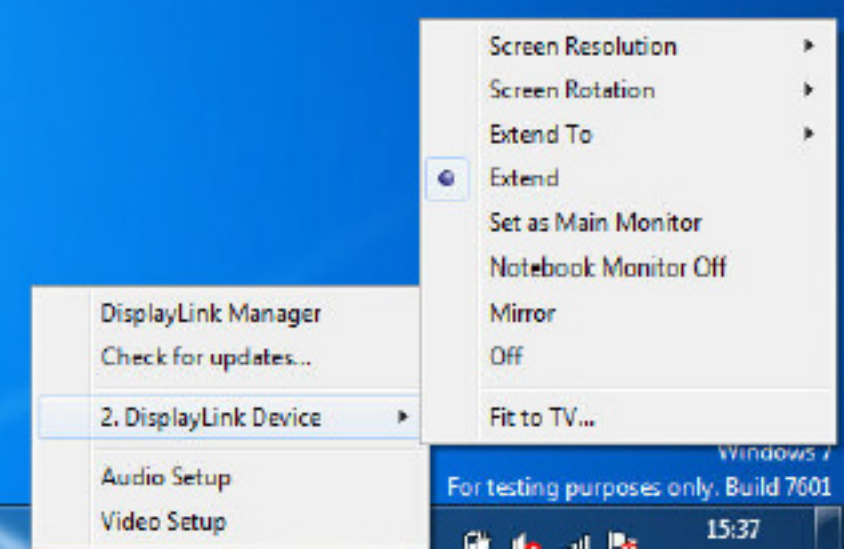

#### Dodatna podpora

Obiščite spletno mesto http://www.displaylink.com/support ali http://www.displaylink.org/forum.

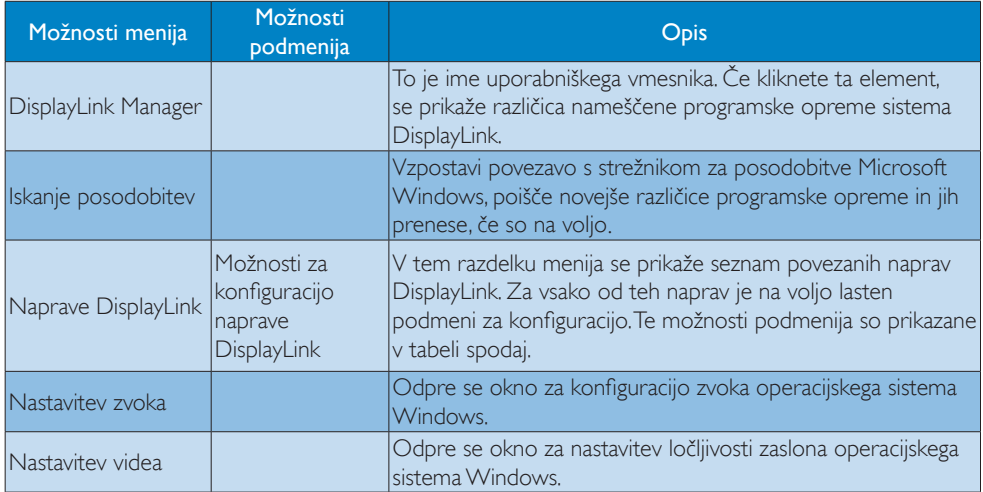

## 3. Priključno stojalo USB

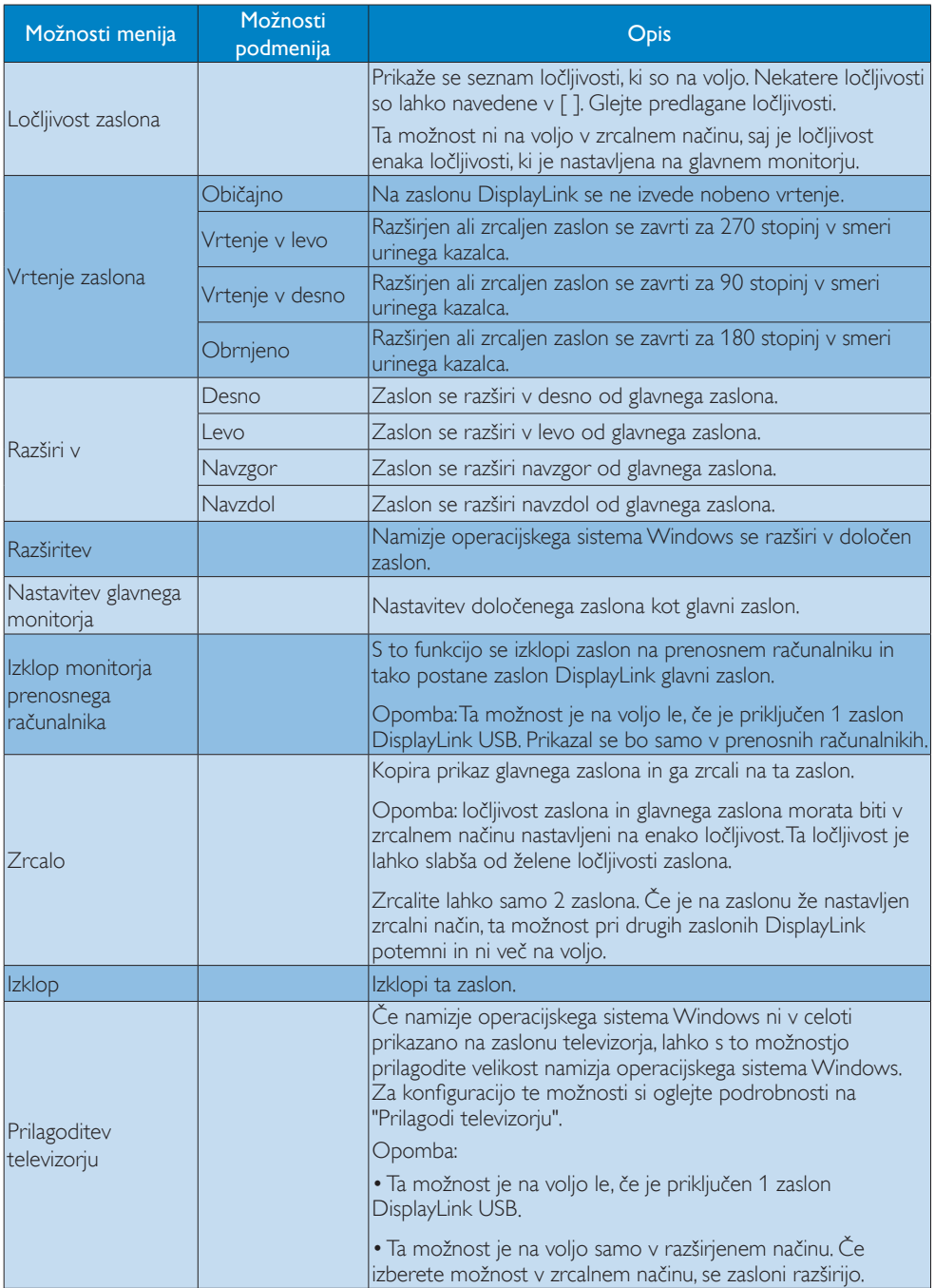

# <span id="page-17-0"></span>4. Tehnične specifikacije

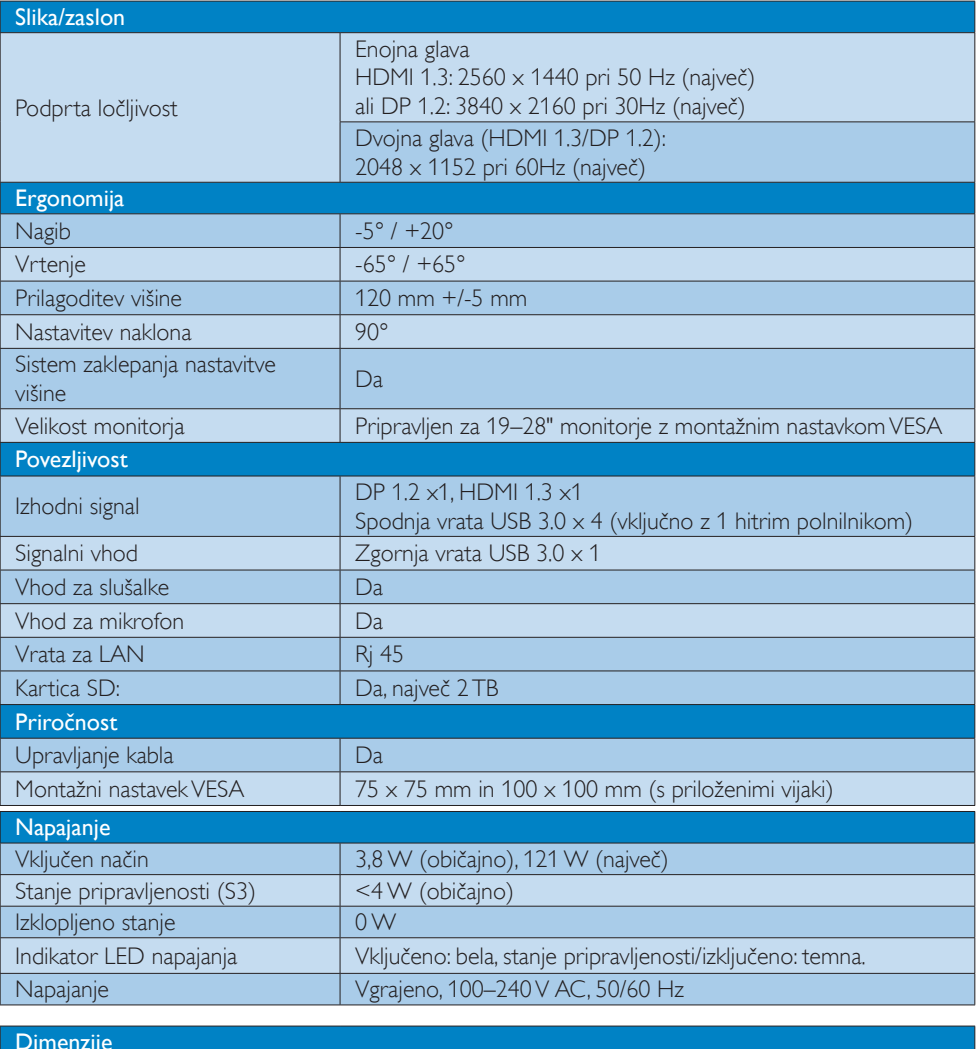

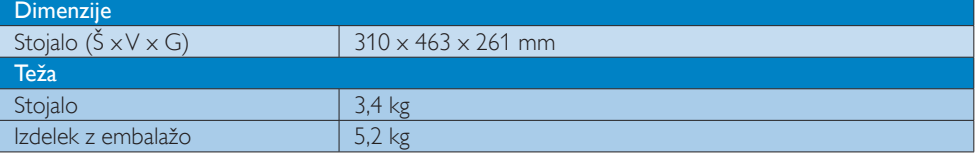

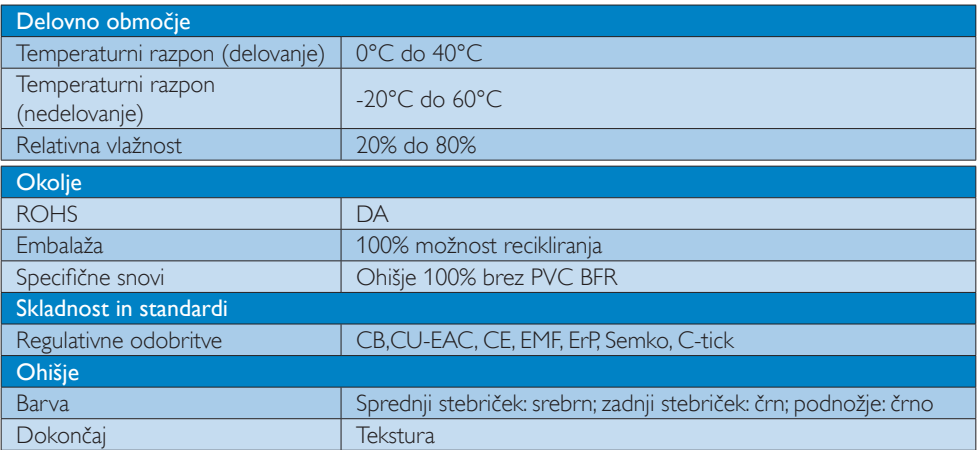

#### $\bigoplus$  Opomba

- 1. Energija v stanju pripravljenosti 5V vrat USB ni na voljo, če je priključno stojalo USB izklopljeno.
- 2. Pridržujemo si pravico do spremembe teh podatkov brez predhodnega obvestila. Za ogled najnovejših informacij obiščite spletno mesto http://www.philips.com/support.
- 3. Priključno stojalo USB ne podpira zaznave vmesnika EDID. Sistem omogoča zgornja vrata USB le, če je povezan s prenosnim/osebnim računalnikom.
- 4. (Omrežni) priključek RJ45 na prenosnem/osebnem računalniku je onemogočen, če je prenosni/ osebni računalnik priključen na priključno stojalo USB.

## <span id="page-19-0"></span>5. Informacije o predpisih

#### CE Declaration of Conformity

This product is in conformity with the following standards

- • EN60950-1:2006+A11:2009+A1:20 10+A12:2011 (Safety requirement of Information Technology Equipment).
- EN55022:2010 (Radio Disturbance requirement of Information Technology Equipment).
- EN55024:2010 (Immunity requirement of Information Technology Equipment).
- • EN61000-3-2:2006 +A1:2009+A2:2009 (Limits for Harmonic Current Emission).
- • EN61000-3-3:2008 (Limitation of Voltage Fluctuation and Flicker) following provisions of directives applicable.
- 2006/95/EC (Low Voltage Directive).
- 2004/108/EC (EMC Directive).
- 2009/125/EC (ErP, Energy-related Product Directive, EU 617/2013 Implementing)
- 2011/65/EU (RoHS Directive)

And is produced by a manufacturing organization on ISO9000 level.

## EN 55022 Compliance (Czech Republic Only)

This device belongs to category B devices as described in EN 55022, unless it is specifically stated that it is a Class A device on the specification label. The following applies to<br>devices in Class A device on the specification label. The following applies to<br>devices in Class A of EN 55022 (radius of protect device is obliged to take all steps necessary to remove sources of interference to telecommunication or other devices.

Pokud není na tvoovém štítku počítače uvedeno, že spadá do do třídy A podle EN 55022. s on the main that the extra state position of the state of the state of the state of the state of the state o<br>The state state of the state of the state of the state of the zame and the state of the state of the state of<br>T jiných zařízení je uživatel povinnen provést taková opatřaní, aby rušení odstranil.

#### Polish Center for Testing and Certification **Notice**

The equipment should draw power from a socket with an attached protection circuit (a three-prong socket).All equipment that works together (computer, monitor, printer, and so on) should have the same power supply source.

The phasing conductor of the room's electrical installation should have a reserve short-circuit protection device in the form of a fuse with a nominal value no larger than 16 amperes (A).

To completely switch off the equipment, the power supply cable must be removed from the power supply socket, which should be located near the equipment and easily accessible.

A protection mark "B" confirms that the equipment is in compliance with the protection usage requirements of standards PN-93/T-42107 and PN-89/E-06251.

#### Wymagania Polskiego Centrum Badań i Certyfikacji

Urządzenie powinno być zasilane z gniazda z przyłączonym obwodem ochronnym (gniazdo z<br>kołkiem). Współpracujące ze sobą urządzenia (komputer, monitor, drukarka) powinny być zasilane<br>z tego samego źródła.

Instalacja elektryczna pomieszczenia powinna zawierać w przewodzie fazowym rezerwową ochronę<br>przed zwarciami, w postaci bezpiecznika o wartości znamionowej nie większej niż 16A (amperów). .<br>W celu całkowitego wyłączenia urządzenia z sieci zasilania, należy wyjąć wtyczkę kabla<br>zasilającego z gniazdka, które powinno znajdować się w pobliżu urządzenia i być łatwo dostępne. Znak bezpieczeństwa "B" potwierdza zgodność urządzenia z wymaganiami bezpieczeństwa użytkowania zawartymi w PN-93/T-42107 i PN-89/E-06251.

#### Pozostałe instrukcje bezpieczeństwa

- Nie należy używać wtyczek adapterowych lub usuwać kołka obwodu ochronnego z wtyczki. Jeżeli konieczne jest użycie przedłużacza to należy użyć przedłużacza 3-żyłowego z prawidłowo połączonym przewodem ochronnym.
- prawiatowo potączonym przewoacen ocnromrym.<br>System komputerowy należy zabezpieczyć przez nagłymi, chwilowymi wzrostami lub spadkami napięcia, używając eliminatora przepięć, urządzenia dopasowującego lub<br>bezzakłoceniowego ź
- · Należy upewnić się, aby nic nie leżało na kablach systemu komputerowego, oraz aby kable nie były umieszczone w miejscu, gdzie można byłoby na nie nadeptywać lub potykać się o nie.
- Nie należy rozlewać napojów ani innych płynów na system komputerowy.
- $\bullet$  Nie należy wpychać żadnych przedmiotów do otworów systemu komputerowego, gdyż może to spowodować pożar lub porażenie prądem, poprzez zwarcie elementów wewnętrznych.
- to spowoarowa pozar tuo porazente prącent, poprzez zwarcu e tementow wewnętrznych.<br>System komputerowy powinien znajdować się z dała od grzejników i źródel ciępła. Ponadto, mie należy blokować otworów wemylacyjnych. Należy

#### North Europe (Nordic Countries) Information

#### Placering/Ventilation

#### VARNING:

FÖRSÄKRA DIG OM ATT HUVUDBRYTARE OCH UTTAG ÄR LÄTÅTKOMLIGA, NÄR DU STÄLLER DIN UTRUSTNING PÅPLATS.

#### Placering/Ventilation ADVARSEL:

SØRG VED PLACERINGEN FOR, AT NETLEDNINGENS STIK OG STIKKONTAKT ER NEMTTILGÆNGELIGE.

Paikka/Ilmankierto

#### VAROITUS:

SIJOITA LAITE SITEN, ETTÄ VERKKOJOHTO VOIDAAN TARVITTAESSA HELPOSTI IRROTTAA PISTORASIASTA.

### Plassering/Ventilasjon

ADVARSEL: NÅR DETTE UTSTYRET PLASSERES, MÅ DU PASSE PÅ AT KONTAKTENE FOR STØMTILFØRSEL ER LETTE Å NÅ.

#### Ergonomie Hinweis (nur Deutschland)

Der von uns gelieferte Farbmonitor entspricht den in der "Verordnung über den Schutz vor Schäden durch Röntgenstrahlen" festgelegten Vorschriften.

Auf der Rückwand des Gerätes befindet sich ein Aufkleber, der auf die Unbedenklichkeit der Inbetriebnahme hinweist, da dieVorschriften über die Bauart von Störstrahlern nach Anlage III ¤ 5 Abs. 4 der Röntgenverordnung erfüllt sind.

Damit Ihr Monitor immer den in der Zulassung geforderten Werten entspricht, ist darauf zu achten, daß

- 1. Reparaturen nur durch Fachpersonal durchgeführt werden.
- 2. nur original-Ersatzteile verwendet werden.
- 3. bei Ersatz der Bildröhre nur eine bauar tgleiche eingebaut wird.

Aus ergonomischen Gründen wird empfohlen, die Grundfarben Blau und Rot nicht auf dunklem Untergrund zu verwenden (schlechte Lesbarkeit und erhöhte Augenbelastung bei zu geringem Zeichenkontrast wären die Folge). Der arbeitsplatzbezogene Schalldruckpegel nach DIN 45 635 beträgt 70dB (A) oder weniger.

**ACHTUNG: BEIM AUFSTELLEN** DIESES GERÄTES DARAUF ACHTEN, DAß NETZSTECKER UND NETZKABELANSCHLUß LEICHT ZUGÄNGLICH SIND.

#### Restriction on Hazardous Substances statement (India)

This product complies with the "India E-waste Rule 2011" and prohibits use of lead, mercury, hexavalent chromium, polybrominated biphenyls or polybrominated diphenyl ethers in concentrations exceeding 0.1 weight % and 0.01 weight % for cadmium, except for the exemptions set in Schedule 2 of the Rule.

#### E-Waste Declaration for India

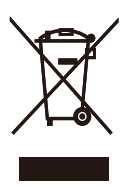

This symbol on the product or on its packaging indicates that this product must not be disposed of with your other household waste. Instead it is your responsibility to dispose of your waste equipment by handing it over to a designated collection point for the recycling of waste electrical and electronic equipment . The separate collection and recycling of your waste equipment at the time of disposal will help to conserve natural resources and ensure that it is recycled in a manner that protects human health and the environment. For more information about where you can drop off your waste equipment for recycling in India please visit the below web link.

[http://www.india.philips.com/about/sustainability/](http://www.india.philips.com/about/sustainability/recycling/index.page) [recycling/index.page](http://www.india.philips.com/about/sustainability/recycling/index.page)

#### Information for U.K. only

#### WARNING - THIS APPI IANCE MUST BE EARTHED.

#### Important:

This apparatus is supplied with an approved moulded 13A plug.To change a fuse in this type of plug proceed as follows:

- 1. Remove fuse cover and fuse.
- 2. Fit new fuse which should be a BS 1362 5A,A.S.T.A. or BSI approved type.
- 3 Retit the fuse cover.

If the fitted plug is not suitable for your socket outlets, it should be cut off and an appropriate 3-pin plug fitted in its place.

If the mains plug contains a fuse, this should have a value of 5A. If a plug without a fuse is used, the fuse at the distribution board should not be greater than 5A.

NOTE: The severed plug must be destroyed to avoid a possible shock hazard should it be inserted into a 13A socket elsewhere.

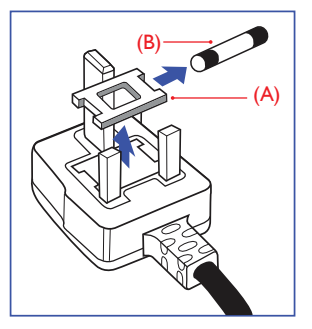

#### How to connect a plug

The wires in the mains lead are coloured in accordance with the following code:

BLUE -"NEUTRAL"("N") BROWN -"LIVE"("L") GREEN&YELLOW -"EARTH"("E")

- 1. The GREEN&YELLOW wire must be connected to the terminal in the plug which is marked with the letter "E" or by the Earth symbol or coloured GREEN or GREEN&YELLOW.
- 2. The BLUE wire must be connected to the terminal which is marked with the letter "N" or coloured BLACK.
- 3 The BROWN wire must be connected to the terminal which is marked with the letter "L" or coloured RED.

Before replacing the plug cover, make certain that the cord grip is clamped over the sheath of the lead - not simply over the three wires.

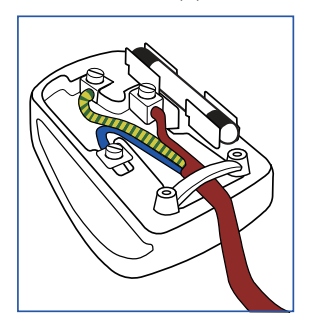

#### China RoHS

The People's Republic of China released a regulation called "Management Methods for Controlling Pollution by Electronic Information Products" or commonly referred to as China RoHS.All products produced and sold for China market have to meet China RoHS request.

根据中国大陆《电子电气产品有害物质 限制使用标识要求》(也称为中国大陆 RoHS),以下部分列出了本产品中可能包 含的有害物质的名称和含量。

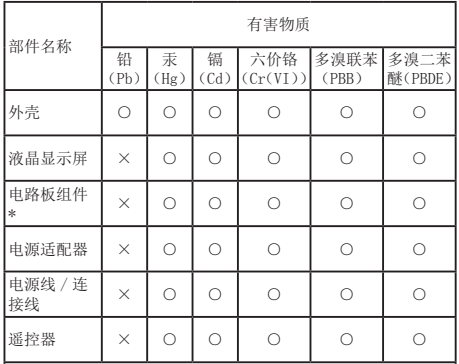

本表格依据 SJ/T 11364 的规定编制。

- \* :电路板组件包括印刷电路板及其构成的零部件,如电阻、 电容、集成电路、连接器等。
- ○:表示该有害物质在该部件所有均质材料中的含量均在 GB/T 26572 规定的限量要求以下。
- ×:表示该有害物质至少在该部件的某一均质材料中的含量超 出 GB/T 26572 规定的限量要求。

上表中打"×"的部件,应功能需要,部分有害物质含量超出 GB/T<br>26572 规定的限量要求,但符合欧盟 RoHS 法规要求(属于豁免部分)。

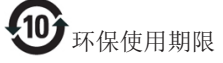

电子电气产品有害物质限制使用标识要 求 说明:该电子电气产品含有某些有害物 质,在环保使用期限内可以放心使用,超 过环保使用期限之后应该进入回收循环 系统。

《废弃电器电子产品回收处理管理条例》 提示性说明

为了更好地关爱及保护地球,当用户不再 需要此产品或产品寿命终止时,请遵守国 家废弃电器电子产品回收处理相关法律法 规,将其交给当地具有国家认可的回收处 理资质的厂商进行回收处理。

## <span id="page-23-1"></span><span id="page-23-0"></span>6. Pomoč uporabnikom in garancija

## 6.1 Pomoč uporabnikom in garancija

Za podatke glede kritja garancije in za dodatno podporo, ki velja v vaši regiji, obiščite spletno stran www.philips.com/support. Lahko se obrnete tudi na svoj lokalni Philipsov urad za podporo strankam, številke pa so navedene spodaj.

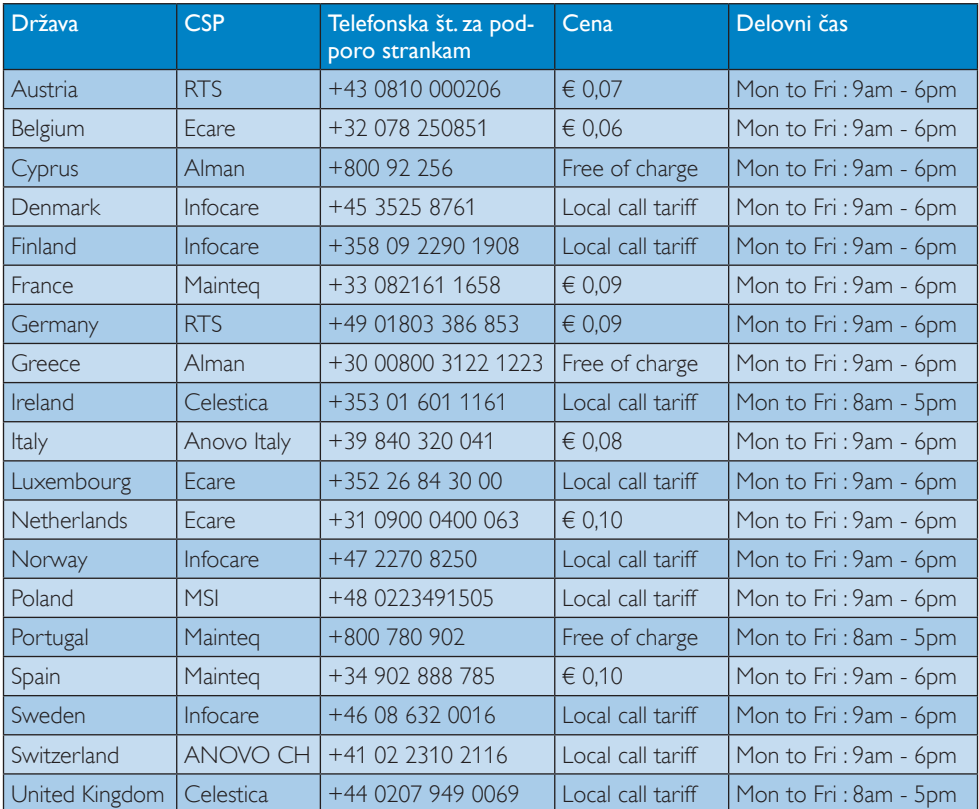

#### Kontaktne informacije za regijo ZAHODNE EVROPE:

#### Kontaktne informacije za Kitajsko:

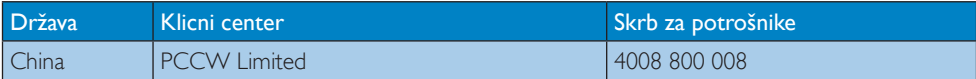

#### Kontaktne informacije za regijo SEVERNE AMERIKE:

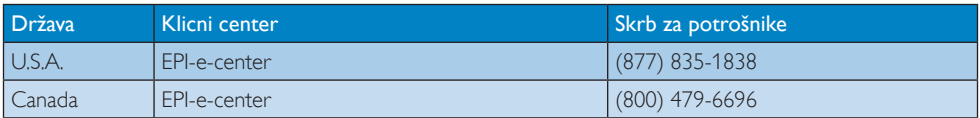

### Kontaktne informacije za regijo SREDNJE IN VZHODNE EVROPE:

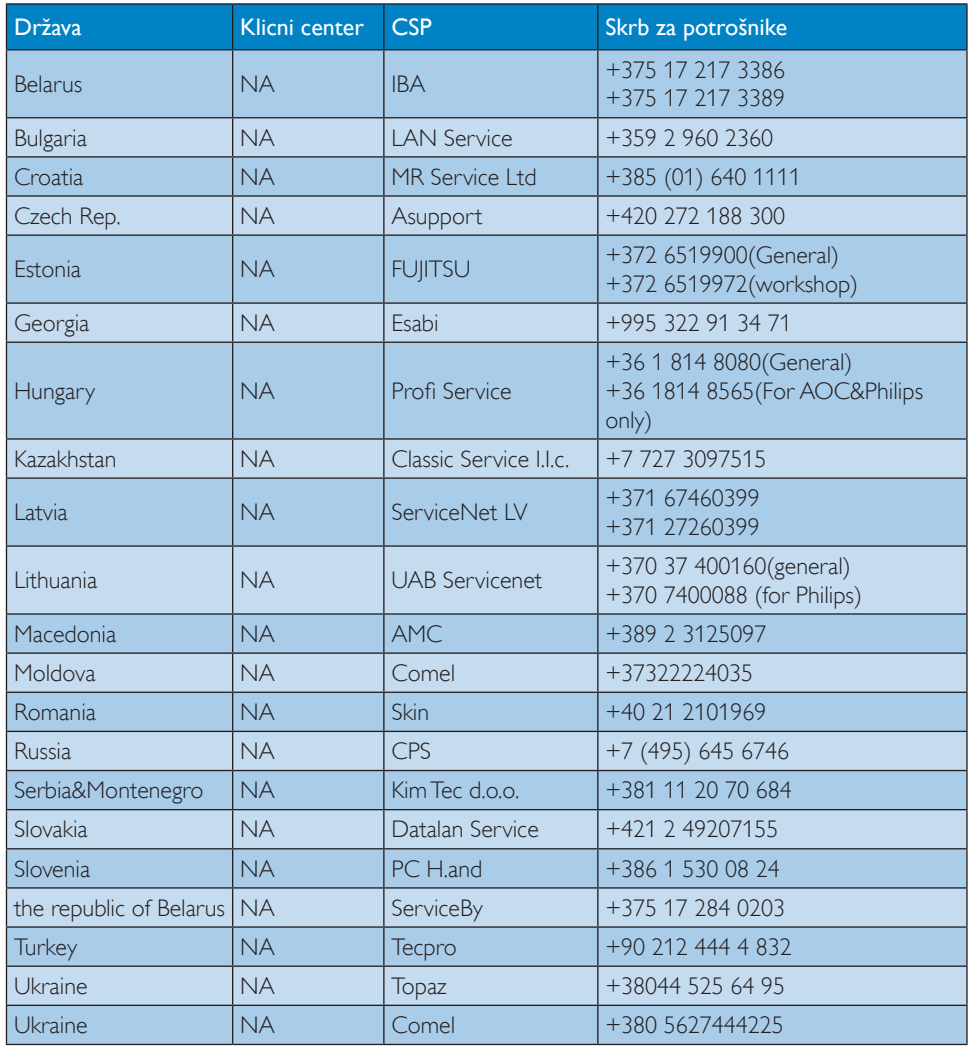

## Kontaktne informacije za regijo LATINSKE AMERIKE:

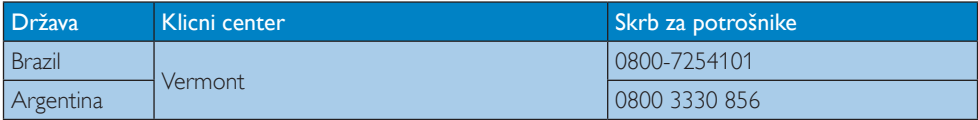

## Kontaktne informacije za regijo AZIJA/PACIFIK/BLIŽNJI VZHOD/AFRIKA:

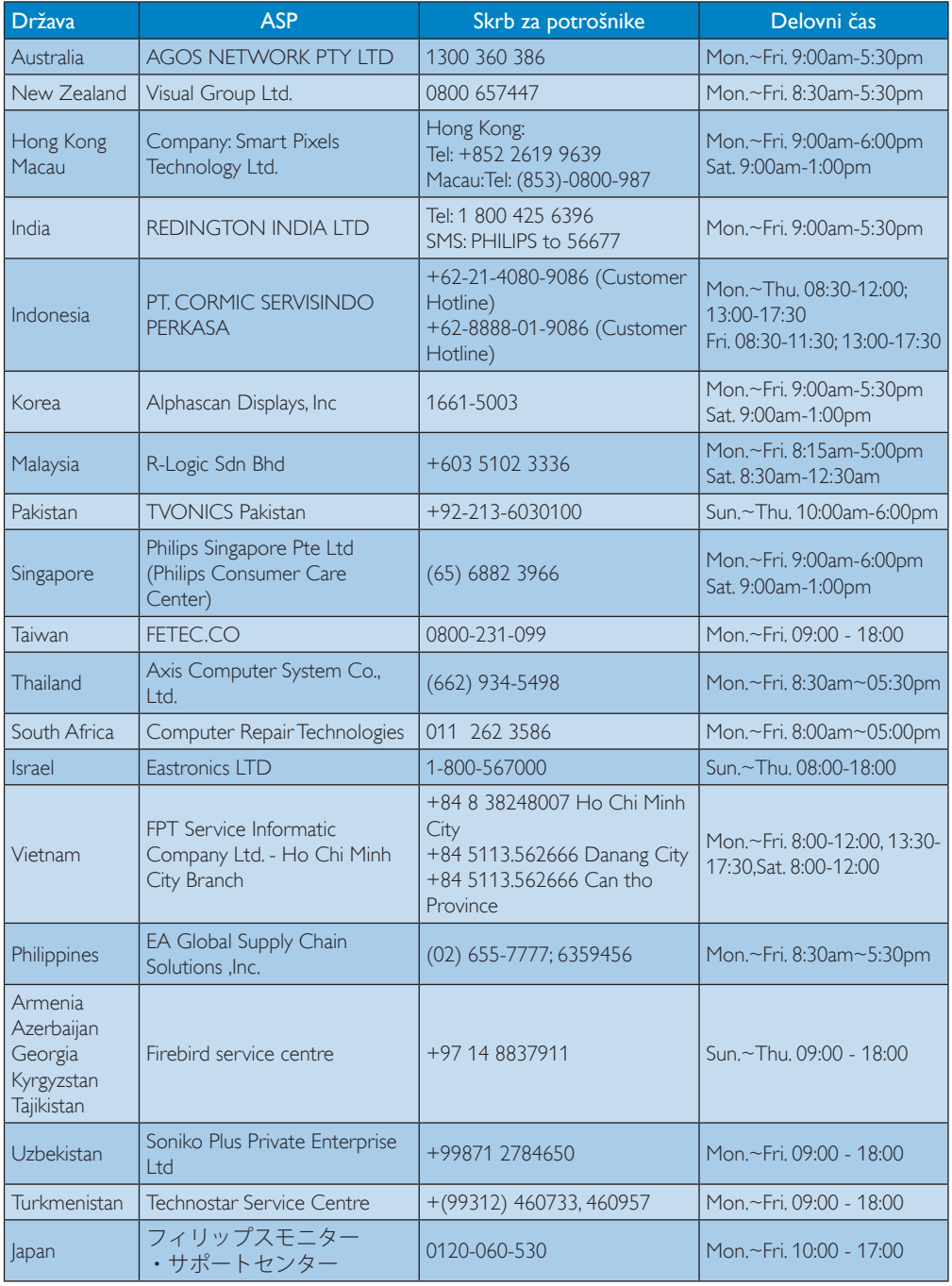

## <span id="page-26-1"></span><span id="page-26-0"></span>7. Odpravljanje težav in pogosta vprašanja

## 7.1 Odpravljanje težav

Ta stran obravnava težave, ki jih lahko popravi uporabnik. Če težave ne odpravite niti s tukaj omenjenimi rešitvami, se obrnite na predstavnika Philipsove podpore za kupce.

## **1** Splošne težave

#### Monitor, ki je priključen na priključno stojalo, nima video signala.

- Preverite kable za video povezavo s priključenim stojalom.
- Izključite stojalo iz napajanja, počakajte 10 sekund in nato ponovno priključite napajanje.

#### Video signal na priključenem monitorju je popačen ali pokvarjen.

- Preverite kable za video povezavo.
- Preverite ločljivost videa v možnosti Nadzorna plošča > Vsi elementi nadzorne plošče > Zaslon > Spreminjanje nastavitve zaslona.

#### Video na priključenem monitorju ni prikazan v razširjenem načinu.

Spremenite nastavitve:

- Konfiguracija v možnosti Nadzorna plošča > Vsi elementi nadzorne plošče > Zaslon> Spreminjanje nastavitve zaslona.
- Preklopite s »tipko Windows + +P.

#### Zvočni priključki ne delujejo.

Preverite nastavitve v možnosti Nadzorna plošča > Vsi elementi nadzorne plošče > Zvok in se prepričajte, ali je zvočna naprava USB na voljo in je nastavljena na privzete nastavitve. Za prikaz vseh možnosti, ki so na voljo, kliknite desno tipko.

#### Vsebine HDCP ni možno prikazati na priključenem monitorju.

Preverite, ali je priključen monitor skladen s standardom HDCP.

#### Gonilnika DisplayLink ni možno namestiti.

Pridobite gonilnik:

- 1. S prenosom najnovejše različice gonilnika s spletne strani DisplayLink www.displaylink.com/support.
- 2. S priključnim stojalom se povežite s strežnikom za posodobitve Windows. (z omrežjem Wi-Fi ali vrati Ethernet na prenosnem računalniku)

#### Prenosni računalnik, ki je priključen na stojalo, se ne zažene.

Odstranite vse naprave USB, ki so priključene na stojalo. Nekatere neprimerne zagonske naprave lahko povzročijo zaklep zagonskega zaslona.

#### Pogon CD-ROM in internetna povezava nista na voljo za prenos gonilnikov.

- Gonilnik lahko prenesete iz plošče CD z zunanjim optičnim pogonom.
- Prenesite gonilnik s povezave [http://www.](http://www.displaylink.com/support/downloads.php) [displaylink.com/suppor t/downloads.php](http://www.displaylink.com/support/downloads.php) na pogon USB in zaženite nastavitev.

#### Na zaslonu je izpisano

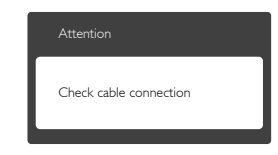

- Preverite, da je kabel monitoria pravilno priklopljen na priključno stojalo USB. (oglejte si tudi Vodnik za hiter začetek).
- Preverite, ali ima kabel monitoria ukrivljene nožice.
- Preverite, ali je priključno stojalo USB vklopljeno.

#### 7. Odpravljanje težav in pogosta vprašanja

#### Vidni znaki dima ali isker

- • Ne izvajajte nobenih korakov za odpravljanje težav.
- • Zaradi varnosti priključno stojalo USB takoj izklopite iz električne vtičnice.
- • Takoj se obrnite na predstavnika Philipsove podpore za kupce.

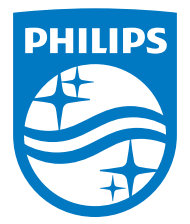

© 2015 Koninklijke Philips N.V. Vse pravice pridržane.

Philips in Philipsov emblem v obliki ščita sta registrirani blagovni znamki družbe Koninklijke Philips N.V. in se uporabljata v skladu z licenco družbe Koninklijke Philips N.V.

Specifikacije so predmet sprememb brez predhodnega opozorila.

Različica: M4SB4B1928UE1WWT